# Cisco Unified Communications Manager(CUCM)12.5中的升級增強功能

## 目錄

簡介 必要條件 需求 採用元件 背景資訊 單伺服器升級 群集升級 重新啟動群集/交換機版本 設定 步驟1.單一伺服器升級增強功能。 GUI增強功能 CLI增強功能 步驟2.集中式群集升級。 GUI增強功能 CLI增強功能 步驟3.集中群集交換機版本或重新啟動。 步驟4.並行升級群集節點。 驗證 疑難排解

## 簡介

本檔案介紹Cisco Unified Communications Manager(CUCM)12.5的新功能,這些功能有助於簡化單 伺服器或多節點群集的升級/重新啟動/交換機版本等任務。

## 必要條件

## 需求

思科建議您瞭解以下主題:

- 思科整合通訊管理員12.5
- IM和狀態伺服器12.5

## 採用元件

本文中的資訊是根據特定實驗室環境內的裝置所建立。文中使用到的所有裝置皆從已清除(預設 )的組態來啟動。如果您的網路運作中,請確保您瞭解任何指令可能造成的影響。

背景資訊

在CUCM 12.5之前,當您需要安裝或升級時,需要登入各個節點以執行所需任務所需的過程。

CUCM 12.5中的新增強功能允許您從一個Web介面(群集的主節點(發佈者)節點)執行該過程。這 樣,您就可以使用更受控和結構化的方法來安裝、升級和切換群集的版本,從而節省時間並提高效 率。

### 單伺服器升級

1. 軟體配置設定不持續。每次需要執行升級時,管理員都需要輸入值。

2. 管理員需要在每個節點輸入配置。

3. 下載後,如果升級失敗,則管理員可以修復此問題,並從下載步驟重新開始升級。

#### 群集升級

1. 節點必須單獨升級並以特定順序執行交換機版本。

2. 管理員需要記住並手動升級節點,才能成功升級。管理員必須等待一個節點的升級完成,然後 才能啟動下一個節點。

#### 重新啟動群集/交換機版本

在12.5版之前,沒有任何選項可以控制和管理整個集群的重啟/交換機版本。Admin必須在每台以 Pub開頭的伺服器的CLI上執行操作。

CUCM 12.5具有對這些功能的增強功能,對管理員非常有用。

## 設定

#### 步驟1.單一伺服器升級增強功能。

#### GUI增強功能

以下是選擇Install/Upgrade for Single Server時,在OS Admin頁面上完成的增強功能。

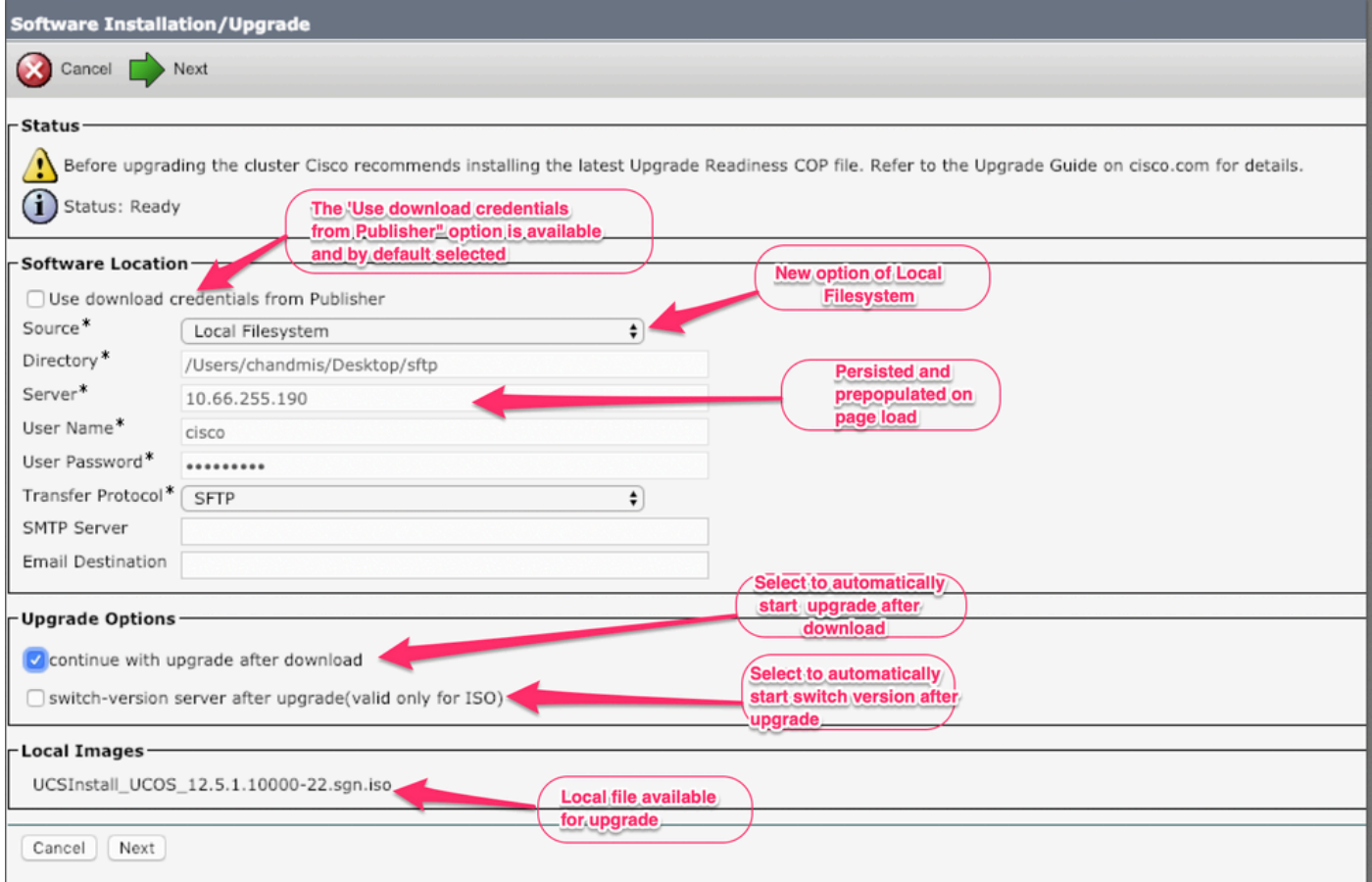

選項1.使用從發佈伺服器下載憑據。

此選項在訂閱伺服器上可用,預設情況下處於選中狀態。通過此選項,可以使用來自發佈伺服器的 升級檔案。

選項2.使用本地檔案系統。

此選項允許使用先前下載的檔案,該檔案存在於伺服器的本地目錄中。

選項3.永久值是預填充的。

安全FTP(SFTP)伺服器詳細資訊具有永續性且已預先填寫。如果管理員希望使用與上一個相同的詳 細資訊,則無需重新輸入這些詳細資訊。

選項4.下載映像檔之前,繼續使用系統升級和交換器版本選項。

在CUCM和IM&P的早期版本中,一旦下載映像,就會提供選擇交換機版本的選項。在這種情況下 ,管理員必須等待下載完成,然後選擇進一步的操作以開始升級。

如果管理員不想驗證ISO的MD5值,可以使用此功能,選擇在下載iso後繼續安裝,並且無需任何進 一步的干預。

選項4.如果升級失敗,則不再下載映像檔案。

如果升級由於任何原因而失敗,可使用本地檔案並避免再次下載iso檔案。

#### CLI增強功能

#### 單伺服器升級的CLI命令中提供了支援上述功能的增強功能。

#### 啟動升級的命令仍然相同(utils system upgrade initiate),但新增了新選項。

在發佈伺服器CLI上:

admin:utils system upgrade initiate

Warning: Do not close this window without first cancelling the upgrade.

Warning: Before upgrading the cluster Cisco recommends installing the latest Upgrade Readiness COP file. Refer to the Upgrade Guide on cisco.com for details.

Source:

1) Remote Filesystem via SFTP

2) Remote Filesystem via FTP

3) Local DVD/CD

4) Local Image <UCSInstall\_UCOS\_12.5.1.10000-19.sgn.iso>

q) quit

Please select an option (1 - 4 or "q" ):

"Local Image< image >" introduced in the list of the source that allows admin to select a local image that is already downloaded to UCM and use that image to upgrade the UCM 在訂閱伺服器CLI上:

#### admin:utils system upgrade initiate

Warning: Do not close this window without first cancelling the upgrade. Warning: Before upgrading the cluster Cisco recommends installing the latest Upgrade Readiness COP file. Refer to the Upgrade Guide on cisco.com for details.

Use download credentials from Publisher (yes/no) [yes]: no Source:

1) Remote Filesystem via SFTP

- 2) Remote Filesystem via FTP
- 3) Local DVD/CD
- 4) Local Image <None>
- q) quit

Please select an option (1 - 4 or "q" ):

utils system upgrade initiate for CUCM Subcrobers andIM&P Pub/Sub nodes has been modified and the option is "Use download credentials from Publisher (yes/no) [yes]"

按一下該選項時,將通過Publisher配置選擇升級檔案。在升級之前,將對映像進行檢查以檢視其是 否有效。

如果發佈伺服器提供的位置沒有任何有效的映像,則\退出升級提示

### 步驟2.集中式群集升級。

這是CUCM 12.5版中引入的一項新功能,用於管理集群的升級。Publisher上提供Cluster Upgrade選項,並且可通過OS Admin頁或CLI啟動整個群集升級。集群升級包括IM&Presence伺服 器,因為它們是集群的一部分。

注意:如果集群範圍的升級涉及CUCM和IM&P節點,則在CUCM和IM&P Publisher中必須存 在有效的Tomcat證書。

GUI增強功能

#### 在軟體升級中,為此引入了新的安裝/升級集群選項。

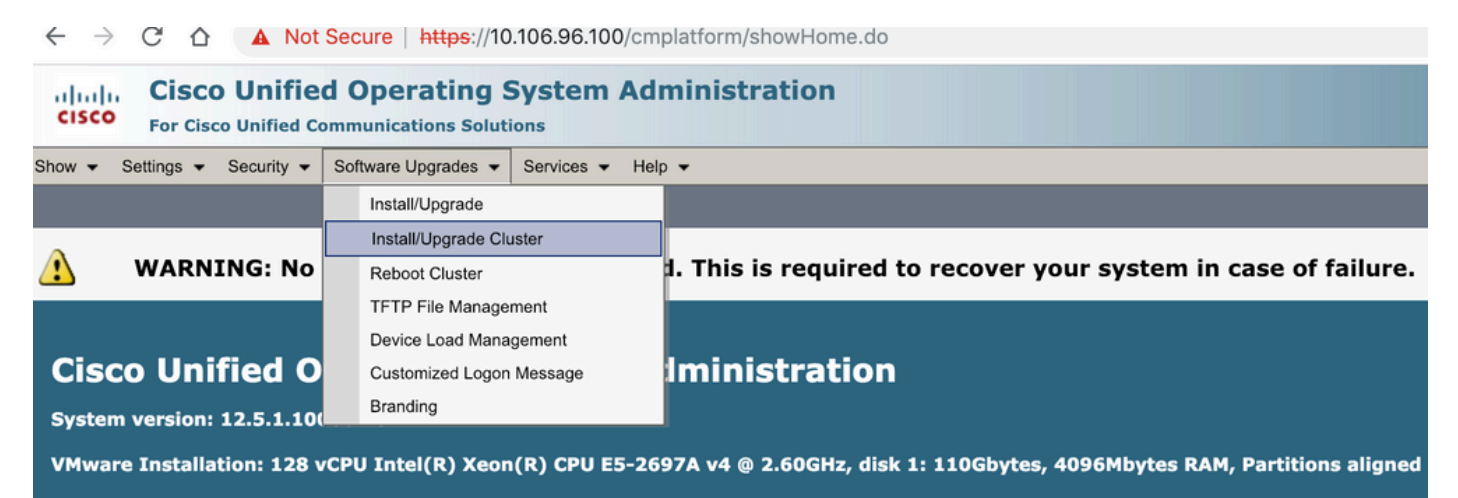

Iser admin last logged in to this cluster on Wednesday. February 13. 2019 1:31:01 AM IST. to node 10.106.96.100. from 10.66.255.190 using HTTPS

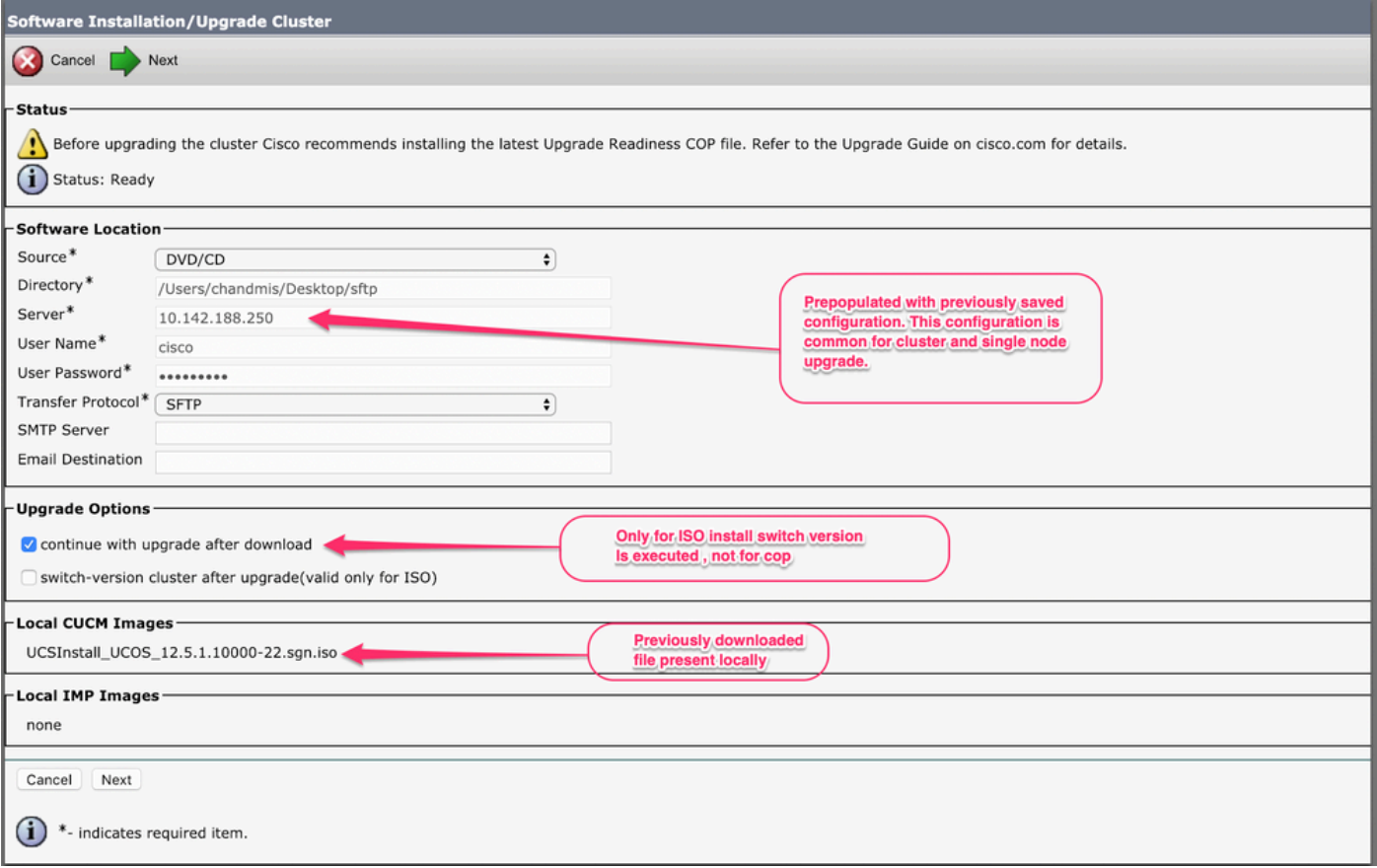

### 如果群集包含IMP伺服器,則可以選擇是否升級IMP伺服器。

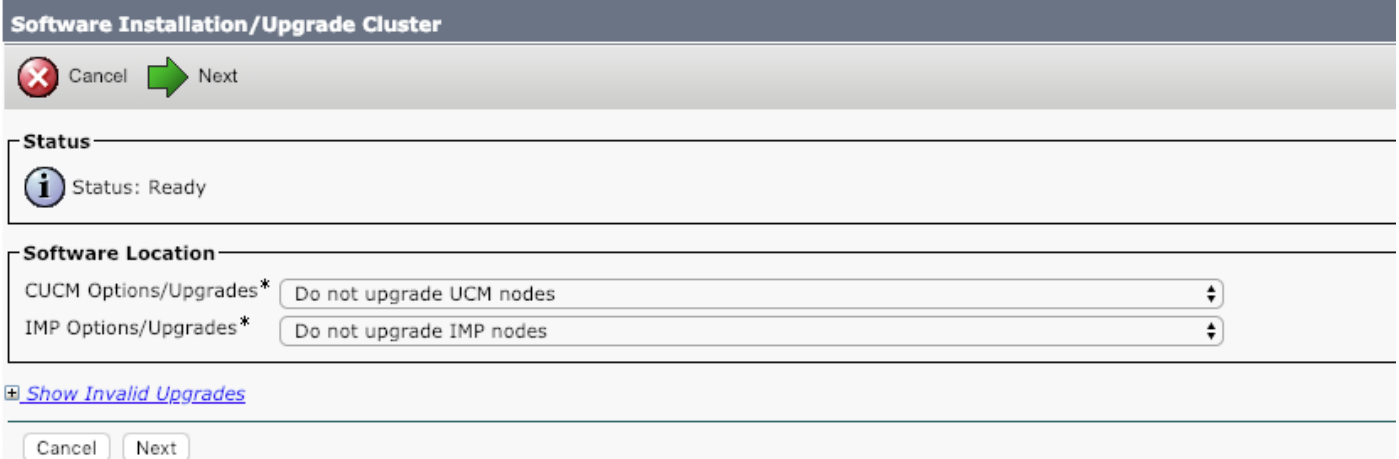

升級開始後,可以通過GUI或CLI介面監視狀態。引數Historical Time to Complete顯示上次成功完 成升級時特定步驟所用的時間。此選項可以與Time Elapsed選項匹配,以檢視升級是否按預期進行  $\circ$ 

如果是首次升級系統,則歷史值具有開發者定義的標準值,該值是從本地測試結果獲取的。

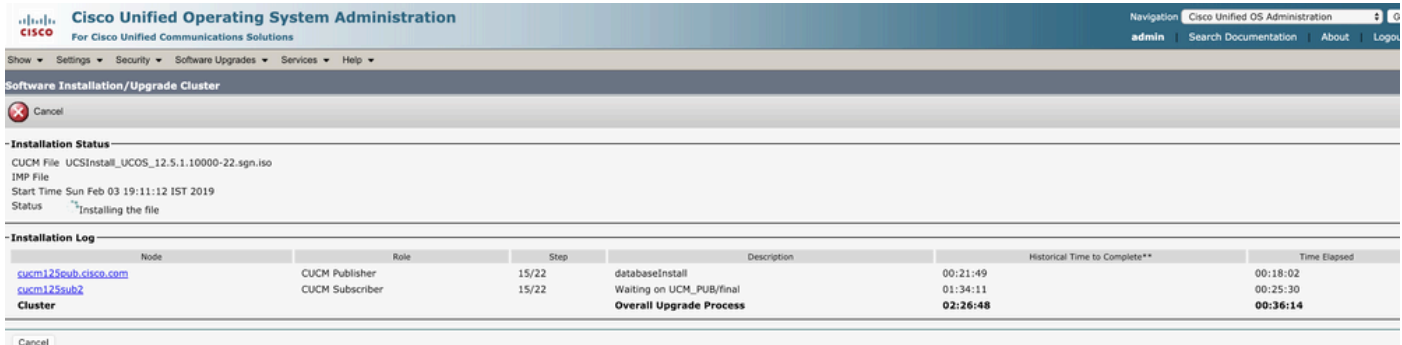

#### CLI增強功能

在Publisher中引入了一個新的CLI,它將有助於觸發和管理集群升級。

admin:utils system upgrade cluster {initiate/status/cancel}

上述CLI命令僅在CUCM發佈伺服器上可用。

### 步驟3.集中群集交換機版本或重新啟動。

此功能僅存在於CUCM Publisher Server上,並且只能通過GUI介面進行管理,因為沒有CLI命令。

使用此功能,可以管理整個集群的交換機版本和升級。此操作在始終處於第一個批處理中的一批伺 服器和發佈伺服器中執行。每個批處理中應該有某個伺服器,因此無法跳過批處理。該操作從 Batch1開始,然後從Batch2開始。 操作的當前狀態可以從「狀態」選單檢視。

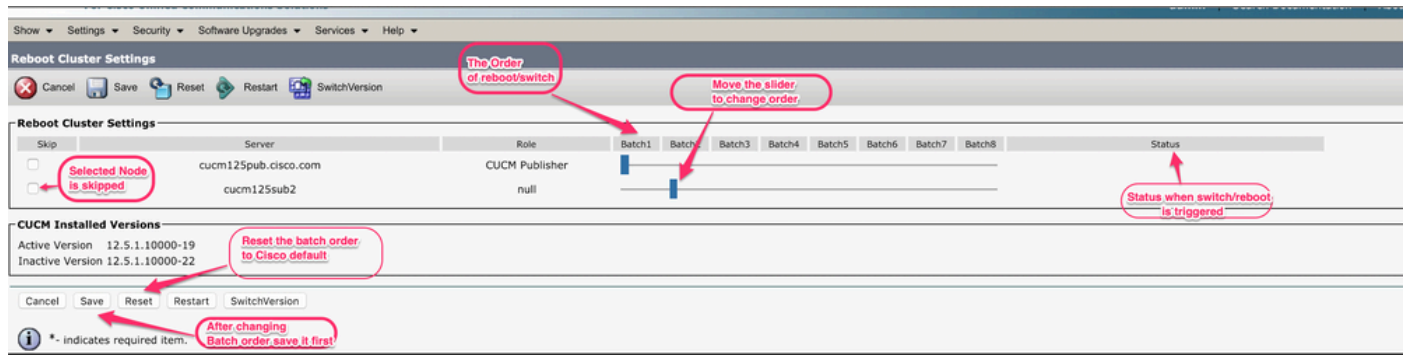

### 步驟4.並行升級群集節點。

使用Cluster Upgrade選項,將同時啟動所有節點的升級,管理員無需等待Publisher升級完成,即可 啟動下一個伺服器。即使同時啟動所有伺服器的升級,在後端的CUCM訂閱伺服器仍會等待 CUCM發佈伺服器資料庫安裝完成,而IMP訂閱伺服器會等待CUCM發佈伺服器和IMP發佈伺服器的 安裝完成。

注意:如果集群範圍的升級設定為「Yes(是)」。所有選定的節點應完成升級,然後執行交 換機版本,如果升級失敗,則不執行交換機版本。

## 驗證

目前沒有適用於此組態的驗證程序。

## 疑難排解

在單個伺服器或群集的升級開始之前,請確保沒有已運行的升級或DRS任務。

升級可能在不同階段失敗,若要更正需要執行的相關檢查。

#### 關於此翻譯

思科已使用電腦和人工技術翻譯本文件,讓全世界的使用者能夠以自己的語言理解支援內容。請注 意,即使是最佳機器翻譯,也不如專業譯者翻譯的內容準確。Cisco Systems, Inc. 對這些翻譯的準 確度概不負責,並建議一律查看原始英文文件(提供連結)。